Nagios-Portal » Nagios » Howtos »

# **Event Handlers heute mal dynamisch**

# **RomanK**

Geburtstag: 28.10.1983 (26)

Geschlecht: Männlich

Wohnort: Berlin

Beruf: Fachinformatiker Systemintegration

Anzahl Nagios-Server: 2

Nagios-Version(en): 3.0rc1

Verteiltes Monitoring: Nein

Redundantes Monitoring: Nein

Anzahl-Hosts:  $\approx 30$ 

Anzahl Services: ~160

Betriebssystem(e): CentOS 5

Plugin-Version(en): 1.4.10

Sonstige Addon's: PNP, dokuWiKi

19.10.2007, 14:15

# **Event Handlers heute mal dynamisch**

Hallo Leute,

ich hatte mich in letzter Zeit sehr stark mit den Event Handlers beschäftigt und bin darauf gestoßen, dass ich immer für jeden Event Handler ein eigenes Script schreiben müsste. Da ich etwas schreibfaul bin  $\heartsuit$  habe ich mir eine Erleichterung des ganzen gemacht und würde die gerne mit euch teilen.

Als erstes wie immer der Hinweis, dass ich keine Gewährleitung für die Funktionalität des Script gebe. Bei meinem Server tut es seinen Dienst.

Das Script ist für NRPE auf Linux ausgelegt. (Sollte aber auch für Windows laufen. Wenn das jemand testet und hier die Infos Postet währe ich sehr dankbar)

Lange Rede kurzer Sinn hier das HowTo:

Die Definition des Befehls in commands.cfg: **Quellcode**

#### 1 define command{

}

2 3 4

- command\_name do\_event
	- command\_line /usr/local/nagios/libexec/event/run\_command \$SERVICESTATE\$ \$SERVICESTATETYPE\$ \$SERVICEATTEMPT

 $\sqrt{ }$ 

 $\mathbf{I}$ 

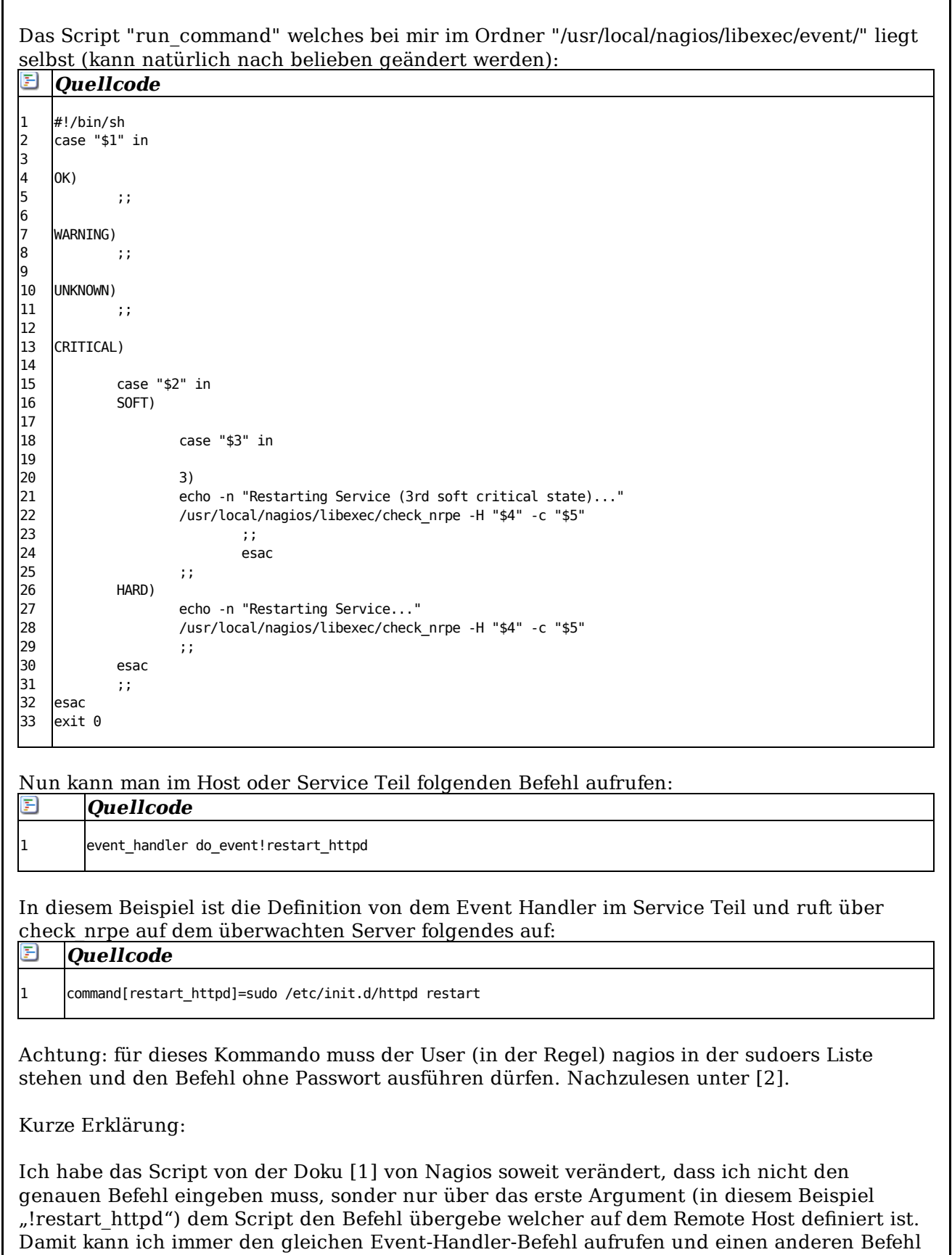

übergeben. Da die Befehle auf dem Remote Host definiert sind funktioniert das bei mir wunderbar.

Quellen:

[1] http://nagios.sourceforge.net/docs/2\_0/eventhandlers.html [2] http://www.gratisoft.us/sudo/man/sudoers.html

Sollte jemand Fehler oder Verbesserungen finden: Her damit

Gruß Roman

# **raheem**

Anzahl Nagios-Server: 1

Nagios-Version(en): 3.0b7

Betriebssystem(e): Suse 10.1 x64

22.11.2007, 10:51

Hallo,

ich bin noch ganz neu in dem Gebiet, auch was Linux betrifft jedenfalls klappt das bei mir nicht

ich versuche den Apache Dienst am Windows Server zu starten hier der auszug aus der nagios.log file

# *<u>El Ouellcode</u>*

- 1 [1195724314] SERVICE ALERT: bvs-web01;Apache1;CRITICAL;SOFT;1;apache2: Stopped
- 2 [1195724314] SERVICE EVENT HANDLER: bvs-web01;Apache1;(null);(null);(null);do\_event!start\_apache
- 3 [1195724314] Warning: Attempting to execute the command "/usr/local/nagios/libexec/event/run\_command CRITICAL SOFT

in der command.cfg file hab ich das genauso eingefügt was in dem HowTo steht auch die run\_command datei ist erstellt und liegt in dem Ordner

in der Hosts datei ist folgendes eingetragen

#### F **Quellcode**

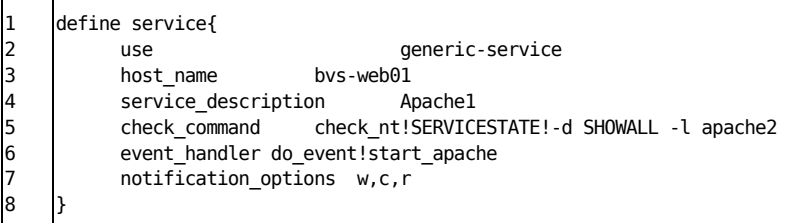

# und in der nrpe.cfg file beim Client

E **Quellcode**

1 command[start\_apache]=C:\NSClient++\nrpe\bin\apache.bat

es funktioniert wenn ich den Befehl manuell eingebe also mit "./check\_nrpe -H bvs-web01 -c start apache"

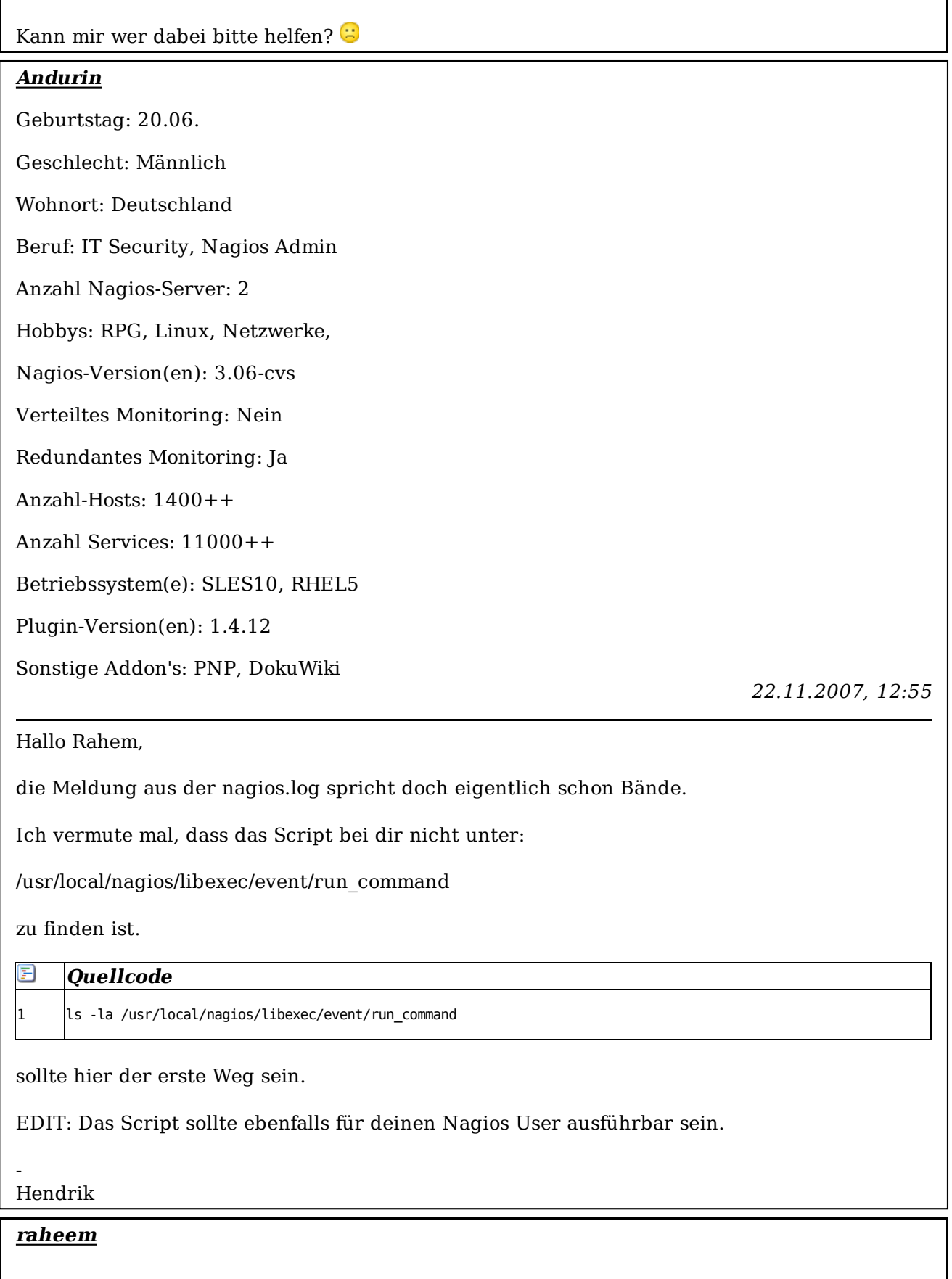

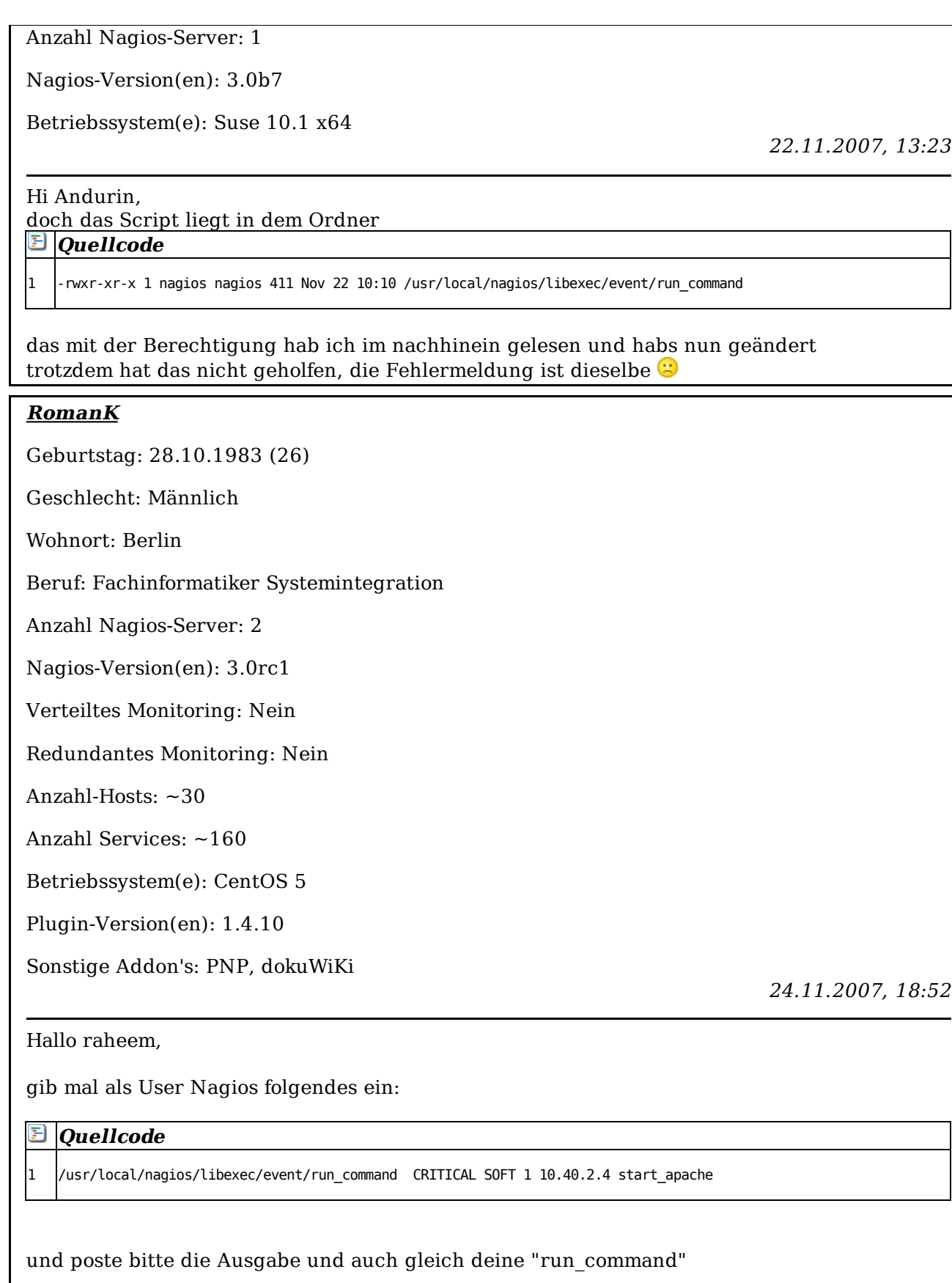

### Gruß Roman

### **raheem**

Anzahl Nagios-Server: 1

Nagios-Version(en): 3.0b7

Betriebssystem(e): Suse 10.1 x64

26.11.2007, 08:23

Hallo RomanK,

also ich bekomme diese fehlermeldung wenn ich den Befehl ausführe

# **Quellcode**

1 -bash: /usr/local/nagios/libexec/event/run\_command: /bin/sh^M: bad interpreter: Datei oder Verzeichnis nicht gefunden

EDIT: hab ich jetzt gelöst indem ich die datei ohne CR+LF(was auch immer das heißt) speicher, muß dazu noch sagen das ich das alles von einem Windows PC mache und dann rüberkopiere

also läuft jetzt alles bestens

vielen Dank

Forensoftware: **Burning Board®**, entwickelt von **WoltLab® GmbH** - Style: **Whiteline V2**, entwickelt von: **WWW.IS-THE-BEST.COM**